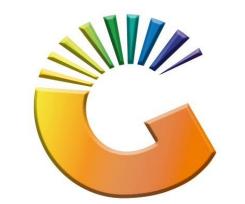

## GENESIS

## How to Guide How to View Debtors contact Details

MRJ Consultants 37 Weavind Ave, Eldoraigne, Centurion, 0157 Tel: (012) 654 0300 Mail: <u>helpdesk@mrj.co.za</u>

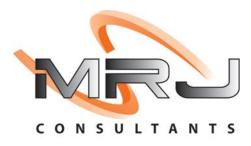

## 1. **Open** Genesis Menu.

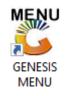

## 2. Type User code and Password.

| GENESIS Main Module |                              |                    |
|---------------------|------------------------------|--------------------|
| Select Company Bl   | LUE BOTTLE LIQUOR SIMULATION |                    |
|                     | User Code<br>Password        |                    |
| GENESI              | S 🔞 <u>C</u> ancel           | <b>ок</b>          |
| CMN999 G            | ENESIS Main Module           | Version : 10.33.51 |

3. Open **Debtors** from the Main menu.

| GENESIS :  | Main Menu     | -         |         |                    |               |                  |                    |        |                 |                   |     |              |  |
|------------|---------------|-----------|---------|--------------------|---------------|------------------|--------------------|--------|-----------------|-------------------|-----|--------------|--|
| Til Module | Stock Control | Creditors |         |                    |               |                  | 1                  |        |                 |                   | FIX | <b>Setur</b> |  |
| 2020/11/05 | 10:43:33      | Creditors | Debtors | Purchasing<br>Vers | Point of Sale | Reports Period : | Cash Off<br>202011 | Ledger | System Utilites | Empties<br>Return | PIX | Setup        |  |

4. Click on Master Files.

| 👸 GENESIS : Debt  | tors Module  |                 |                  |         |        |       |  |
|-------------------|--------------|-----------------|------------------|---------|--------|-------|--|
| Kan Stransactions | Master Files | 救 Utilities     | 🔀 Exit           |         |        |       |  |
| <u></u>           |              | <b>≵</b> ↓ /# Ⅲ |                  |         | 200    | 1     |  |
| Company           | SIMUL        | BLUE BO         | OTTLE LIQUOR SIN | ULATION | Branch | SIMUL |  |
|                   |              |                 |                  |         |        |       |  |

5. Click on **Debtors Master** from the drop-down menu.

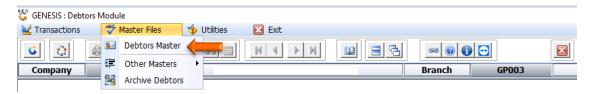

6. When prompted to the following page **double click** on the **Debtor** you wish to view the report on.

| Account  | Debtors Name             | Tel.#1      | Tel. #2 | Cell Phone | CRM Accoul Group Coc CR | •                                                                                                    |
|----------|--------------------------|-------------|---------|------------|-------------------------|----------------------------------------------------------------------------------------------------|
| ABBY     | Abigaile van Coller      |             |         | 0762388111 |                         | Options                                                                                                    |
| ALEX     | alex test                | 123456789   |         |            |                         |                                                                                                    |
| WEB001   | BLUE BOTTLE ONLINE STORE | 0           |         |            |                         | Ins Add Item                                                                                                    |
| CASH     | CASH ACCOUNT             | 1           | 1       |            |                         | View / Update                                                                                                    |
| EMPTY001 | EMPTIES RETURNS YARD     | 011639887   |         |            |                         | Esc Exit                                                                                                    |
| ERN001   | ERNY TEST DEBTOR         | 12          |         |            |                         |                                                                                                    |
| NAT001   | NATS BLUE BOTTLE LIQUOR  | 0114121192  |         | 0736254869 |                         |                                                                                                    |
| PGM001   | PG MOUTON                | 0790457498  |         |            |                         | Search                                                                                                    |
| PNP001   | PICK N PAY HEILKONPARK   | 0116935374  |         |            |                         |                                                                                                    |
| HEX002   | PIETER LOTTER            | 0829250300  |         |            |                         | Account No.                                                                                                    |
| RJ001    | RIAAN TEST               | 0849991111  |         |            | URSULA                  | F3 Deb.Name                                                                                                    |
| SAL001   | SALIEM TEST ACCOUNT      | 0126540300  |         | 0829999999 |                         | F4 Generic Name                                                                                                    |
| URS001   | URSULA                   | 01265403000 |         |            |                         | F5 Cellphone                                                                                                    |
|          |                          |             |         |            |                         | <ul> <li>F6 Group</li> <li>F7 EMail Addy</li> <li>F8 Area</li> <li>F3 Region</li> <li>F10 CRM Manager</li> <li>F11 CRM Acc.No</li> </ul> |
|          |                          |             |         |            |                         | -                                                                                                    |

7. Once opened click on Utility Menu or F5.

| 🙄 Debtor Master Mainter                                   | nance                                                         |                                                                                                    |                                                   |          |                                                                                                    |
|-----------------------------------------------------------|---------------------------------------------------------------|----------------------------------------------------------------------------------------------------|---------------------------------------------------|----------|----------------------------------------------------------------------------------------------------|
| Account No. ALEX Trade Name giant b                       |                                                               | ane alex test                                                                                                    |                                                   |          | Coptions ≈ x<br>Update                                                                                                    |
| Main Data                                                 | Terms and Balances                                            | Indicators 🖁 Note Pad                                                                                                    | Cther Information                                 | on       | Est Exit                                                                                                    |
| Communication Mthd<br>Interest<br>Debtor Type             | N - NO<br>D - Debtor<br>A - Account Sales Only                | <ul> <li>[Account Limits]</li> <li>Credit Limit</li> <li>Temporary Limit</li> <li>Cheque Limit</li> <li>PDC's Outstanding</li> <li>Balance Owing</li> <li>Payment Method</li> <li>Limit Check</li> </ul> | 10 000.00<br>0.00<br>0.00<br>5 111.00<br>S - Stop | Valid To | Utilities         Image: Signal State         Image: Signal State |
| Account Status<br>Reason for Status<br>Account Group Type | O - Open<br>N - Normal Account<br>Press [Ctrl+Enter] to Updat | Account Grading     Pre-Auth Mandatory     Customer Relations ]     CRM Manager      CRM Account No.                                                                                                    |                                                   | •<br>•   |                                                                                                    |
|                                                           | ter Maintenance                                               |                                                                                                    |                                                   | Right-C  | Lick on Grid for Pop-Up Menu                                                                                                    |

8. Click on Contacts.

| 🞖 Debtor Master Maintenance                                                                                                    |                                                                                                    |
|----------------------------------------------------------------------------------------------------|----------------------------------------------------------------------------------------------------|
| Account No. ALEX Debtor Name alex test                                                                                                    | Utility Menu                                                                                                    |
| Trade Name giant biceps                                                                                                    | 🗁 🛅 🎦 Close                                                                                                    |
| Trade Name       glant biceps         Interest       Main Data       Interest       Account Type       OI - Open Item         Communication Mthd       E-e-Mail       Interest       Interest       0.00         Debtor Type       D-Debtor       Interest       0.00         Sales Type       A-Account Sales Only       Poly         Inter-Company Account       N - NO       Imit Check       S - Stop         Account Group Type       N - Normal Account       Imit Check       S - Stop         Inter Relations       CRM Manager       Imit Check       S - Stop | Cose      Transactions     Gose      Transactions     Gose      Utilities     Sales Statistics      View Documents     Gredit Notes     Gredit Notes     Gredit Notes     Gredit Notes     Gredit Notes     Gredit Story     Debtors Deals     Gose     Temporary Credit Limits     Department Pricip     Amendment     Gontacts     Gontacts     Voucher History     Voucher History     Pre-Authorisations     Print Buying Card     Stokvel Members |
| DEB101 @ O Press [Ctrl+Enter] to Update this Debtor                                                                                                    | < >                                                                                                    |
|                                                                                                    |                                                                                                    |

9. Once opened you will be prompted to the below image. You can view the debtors contact details here.

| 🐮 Debtors : Co | intacts                     |              |           |          |              |               |          |              |             |                                                             | 3  |
|----------------|-----------------------------|--------------|-----------|----------|--------------|---------------|----------|--------------|-------------|-------------------------------------------------------------|----|
| Account No     | ALEX                        | Debtors Name | alex test |          |              |               |          |              |             |                                                             |    |
| :              | Designation<br>MAIN ACCOUNT | Cellphone    | SMS OTP   | SMS Txan | SMS Ads      | Mail Statem   | Mail OTP | Mail.Txans E | mai<br>ex@ç | • Options 🛠                                                 | -1 |
|                |                             |              |           |          |              |               |          |              |             | Ins Add<br>Update<br>Update<br>Esc Exit<br>Search $\hat{x}$ |    |
| •              |                             |              |           |          |              |               |          |              | •           | F2   Name     F3   Cellphone                                |    |
| DEB119         |                             |              |           | Debto    | ors : Contac | ts Maintenano | e        |              |             |                                                             |    |

10. To update The Debtor contact method, you can **hit enter** or **click** on **Update**. Under the communication Options you can click on the options box to select the communication method you require.

| ccount No. ALE      | X                  |     |     |                  |            |        |                  |    | Options    | *            |  |
|---------------------|--------------------|-----|-----|------------------|------------|--------|------------------|----|------------|--------------|--|
| Title<br>First Name | MAIN<br>alex test  |     |     |                  |            |        |                  |    | F10<br>Esc | Save<br>Exit |  |
| Surname             | giant biceps       |     |     |                  |            |        |                  | -  |            |              |  |
| Designation         | MAIN ACCOUNT       |     |     | Department       |            |        |                  |    |            |              |  |
| Birth Date          | 8                  | 7   |     |                  |            |        |                  |    |            |              |  |
| Telephone #1        |                    |     |     |                  | Fa         | x      |                  |    |            |              |  |
| Telephone #2        | 123456789          |     |     |                  | Cellphon   | e      |                  |    |            |              |  |
| Email Address       | alex@giantbiceps.c | :om |     |                  |            |        |                  |    |            |              |  |
| Website             |                    |     |     |                  |            |        |                  |    |            |              |  |
| [Residential Cor    | ntact Details ]    |     | ר[( | Communication Op | otions ] — |        |                  |    |            |              |  |
| Telephone #1        | 123456789          |     |     | EMail One-Time-  | PIN        |        | ne-Time-PIN      |    |            |              |  |
| Telephone #2        |                    |     |     | EMail Statement  | s          | SMS TO | kan Notification | IS |            |              |  |
| [Last Updated]      |                    |     | 10  | EMail Quotes/In  | voices     | SMS M  | arketing         |    |            |              |  |
| Date                | 2021/09/06         |     |     |                  |            |        |                  |    |            |              |  |
| Time                | 15:38:05           |     |     |                  |            |        |                  |    |            |              |  |
|                     | BBLWeb             |     |     |                  |            |        |                  |    |            |              |  |
| User Code           | ALEX               |     |     |                  |            |        |                  |    |            |              |  |